### $\Box$ Hands-on session preparation

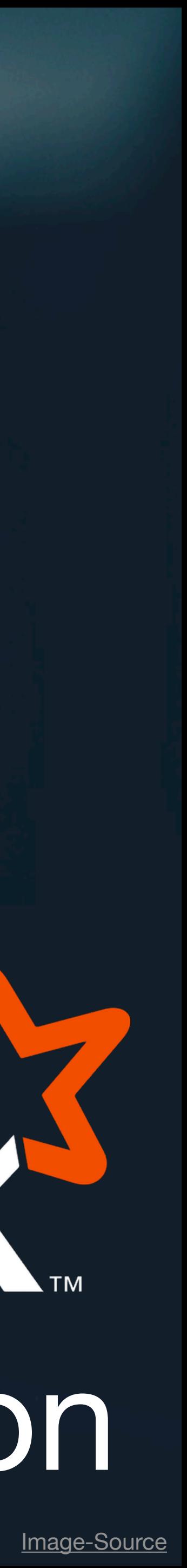

APACHE

# For Windows Users: prepare WSL

- Install, Ubuntu 22.04 LTS" from the Microsoft Store
- Search for "Windows-Features aktivieren oder deaktivieren" in Windows Search Bar
	- Activate "Windows-Subsystem für Linux" option
- The WSL data directory is: \\wsl\$

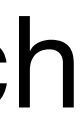

# Install required Packages

• On Linux and Windows with WSL (start Ubuntu 22.04 LTS - a terminal should

open where you can run Linux commands)

sudo apt-get update && sudo apt-get upgrade -y sudo apt-get install git make gcc

• On MacOS

xcode-select —install

# Download TPC-H data generator

• On Linux and Windows with WSL (start Ubuntu 22.04 LTS - a terminal should

open where you can run Linux commands)

git clone <https://github.com/gregrahn/tpch-kit>.git cd tpch-kit/dbgen make MACHINE=LINUX DATABASE=POSTGRESQL

• On MacOS

git clone <https://github.com/gregrahn/tpch-kit>.git cd tpch-kit/dbgen make MACHINE=MACOS DATABASE=POSTGRESQL

## Prepare TPC-H data

• Set DSS\_PATH variable to specify where the generated data will be stored (directory has to exist already)

cd /path/to/tpch-kit/repo/dbgen  $1/$ dbgen  $-$ s 1

• Check that your specified path contains  $8,$ ,  $*$  tbl" files

export DSS\_PATH=/path/to/tpc-h/data/directory

• Generate TPC-H data with scale factor 1:

# Install & build Spark

- Make sure you installed Java and the JAVA\_HOME variable is set
- Download Spark from the official Spark website or clone the Github Repository git clone https://github.com/apache/spark.git
- Navigate into the spark directory and run the build command:
	- ./build/mvn -DskipTests clean package
- Try to start the Scala Spark Shell:
	- ./bin/spark-shell

## TPC-H Schema

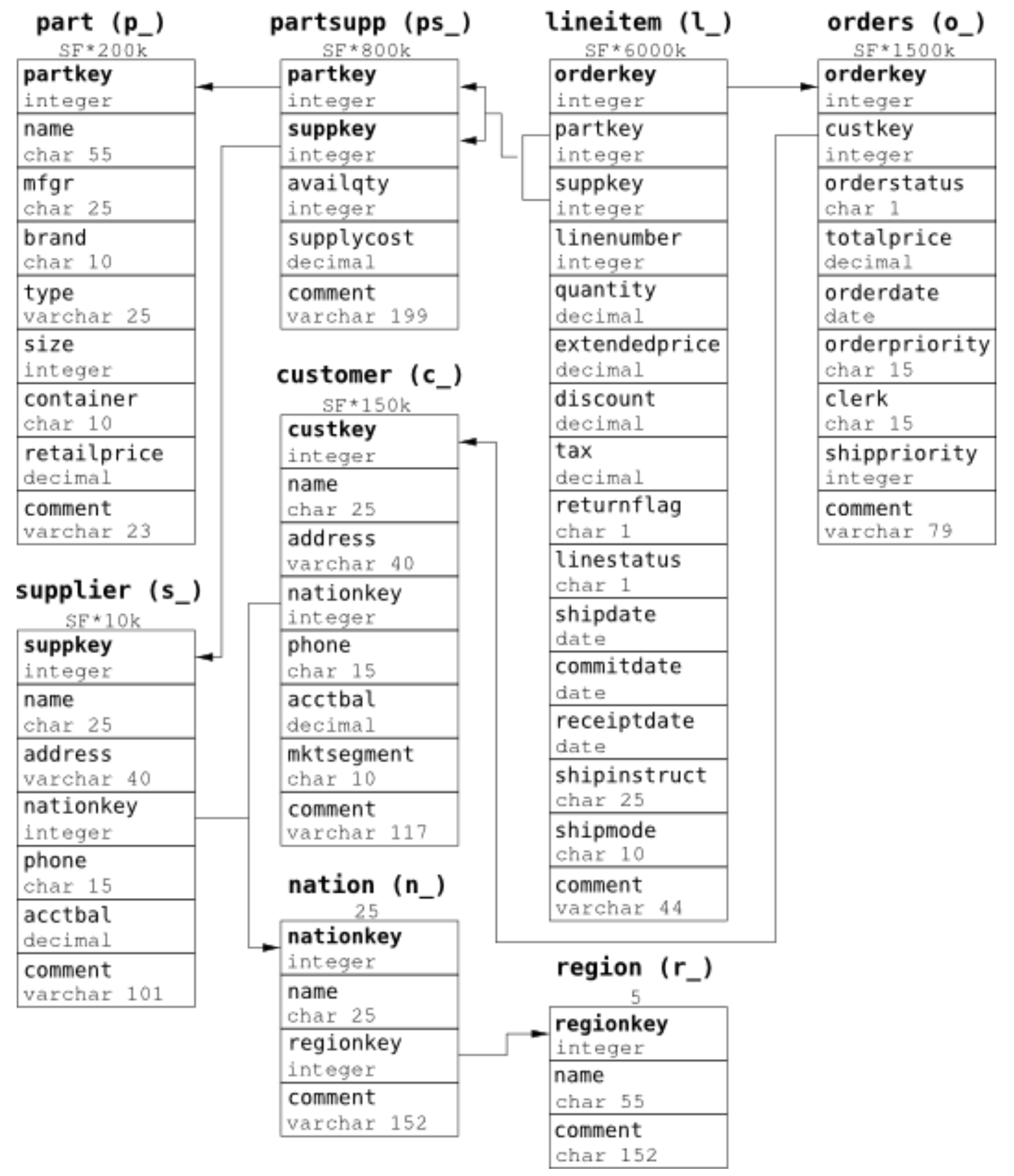